# Securing Connections for IBM Traveler Apps

Bill Wimer (bwimer@us.ibm.com), STSM for IBM Collaboration Solutions December 13, 2016

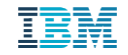

### IBM Technote Article #21989980

- [Securing Connections for IBM Traveler mobile applications](https://www-01.ibm.com/support/docview.wss?uid=swg21989980)
	- https://www-01.ibm.com/support/docview.wss?uid=swg21989980
- Provides a list of minimum transport layer connection security requirements for the following mobile apps
	- IBM Verse for iOS
	- IBM Traveler Companion (iOS)
	- IBM Traveler ToDo (iOS)
	- IBM Verse for Android
- Focused on apps, but provides best security practices for any mobile connection
- Applies to customer running on premises IBM Traveler servers, or IBM SmartCloud customers that are using federated login using an Identity Provider

### Why is this important?

- Cyber attacks are increasing, always searching for vulnerabilities to expose your private data
- Data transmitted and received over the internet over unencrypted or weakly encrypted connections is extremely vulnerable to compromise
- **IBM does regular application scanning of our mobile apps, penetration testing of our** Traveler server code and Ethical Hacking testing of our product
	- Strongly encrypted connections using valid certificates is required to ensure security for data traveling over the Internet
- Mobile OS vendors are removing support for vulnerable ciphers and protocols
	- Apple is requiring ATS for all public app store app submissions in 2017
	- Android recently removed the RC4 cipher when Android 7 was released
- **IBM will be modifying our mobile apps in the future to require** a secure connection that meets these minimum security requirements

### What is the context of the '**connection**' here?

- Communications link between the mobile app and the TLS session endpoint
- **TLS session endpoint may be the Traveler server if connecting directly**
- Very often it is an edge proxy (reverse proxy)

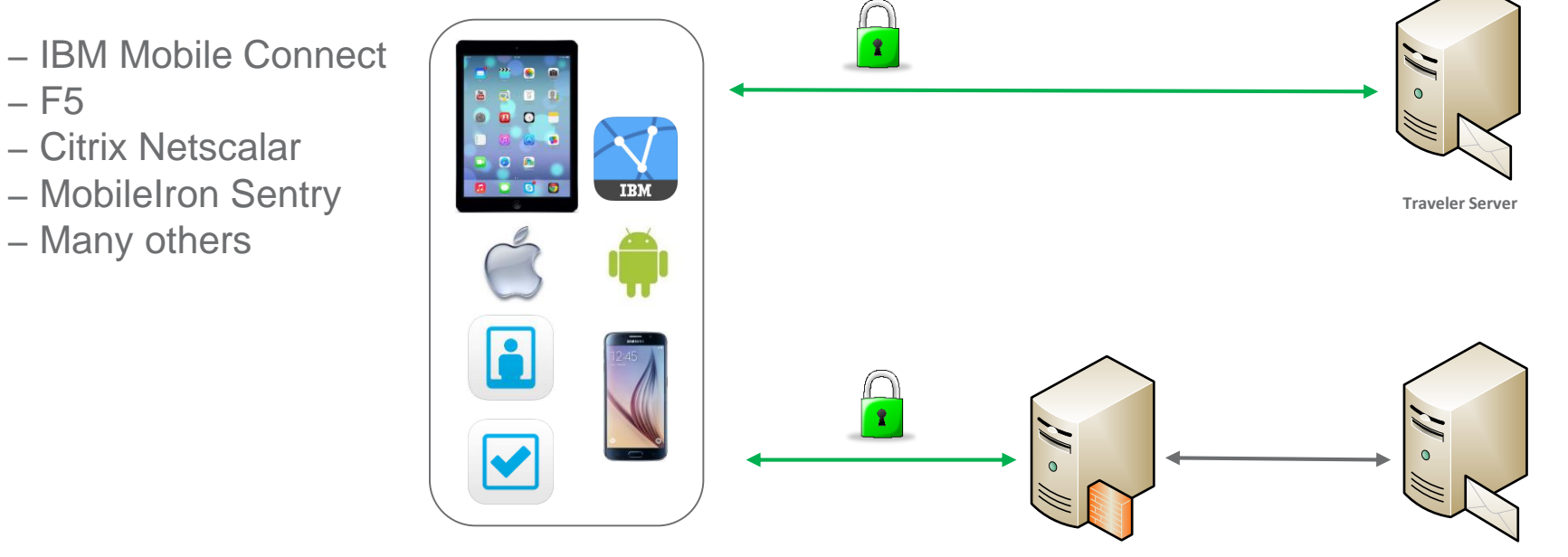

**Reverse proxy Traveler Server**

 $-$  F<sub>5</sub>

- Citrix Netscalar
- MobileIron Sentry
- Many others

### Minimum transport layer security requirements

- 1. Mobile apps must connect over HTTPS and not unencrypted HTTP
- Server certificate cannot be expired or invalid
- 3. Server certificate Common Name (CN) or Subject Alternate Names (SAN) list must contain hostname which the mobile app is using to connect
- 4. Negotiated Transport Layer Security version must be TLS 1.2
- 5. Server certificate must be trusted
- 6. TLS cipher suite must support forward secrecy (see article for list)
- 7. Server leaf certificate must be signed with RSA 2048 bit or ECC 256 bit key (or higher)
- 8. Server leaf certificate hashing algorithm must be SHA256 (or higher)

### How do I check my environment?

- Most browsers provide a mechanism to examine your certificate
	- Connect your browser to the Traveler URL in your environment
	- <https://www.example.org/traveler>
	- Technote provides step by step procedures using the FireFox browser
- Use an SSL Certificate checker, such as [Qualsys SSL Labs](https://www.ssllabs.com/ssltest/)
	- Note if the certificate and site are valid for Apple ATS connections

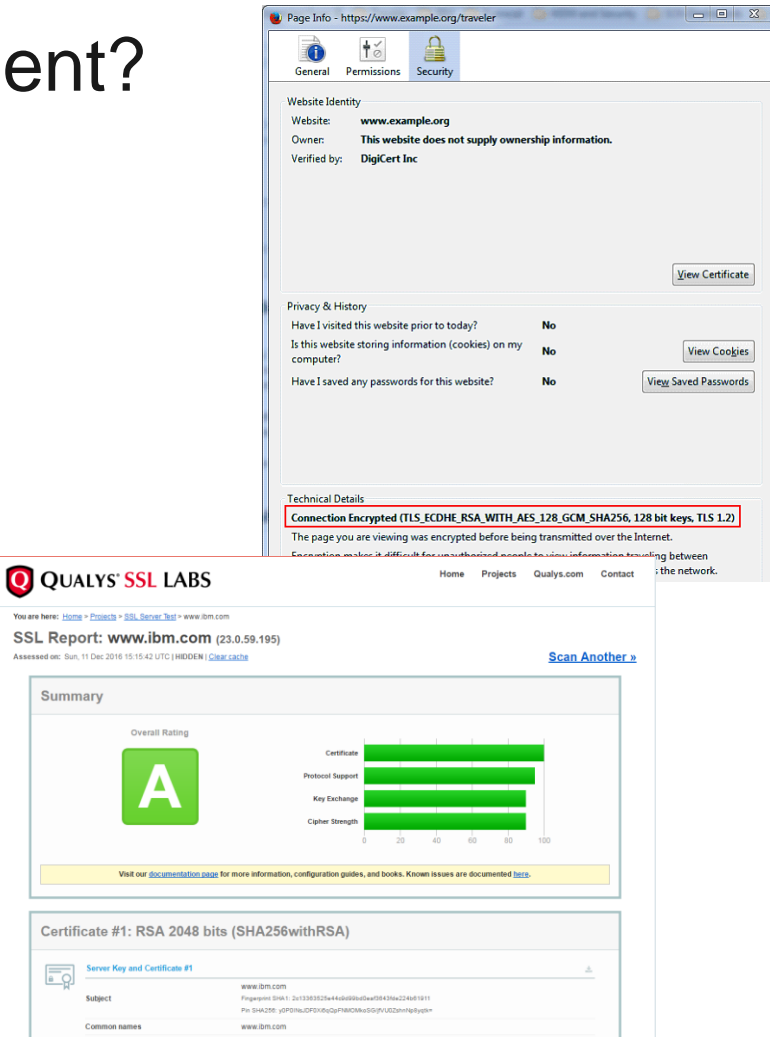

 $\boxed{\overline{50}}$ 

### When do we have to implement these changes?

- Originally IBM was saying January 1, 2017 to match a similar deadline from Apple
- **IBM now extending this deadline to ensure that customers have enough time to review their** environments and ensure that beta apps with enforcement enabled can be validated.
- **IBM will work with Apple to get the ATS requirement extended**
- Expect only a short term extension, likely end of 1Q 2017, so validate that your environment is secure!

### I found problems, how do I fix them?

#### Mobile Apps connecting to an edge proxy?

 Contact the edge proxy provider for assistance on mitigating the issue. Typically this means installing a new certificate or enabling TLS 1.2.

#### Mobile Apps connecting directly to IBM Traveler server?

- Depending on the problem, see related technote articles on how to mitigate
- The Domino server which is hosting Traveler MUST be running Domino 9.0.1 Fix Pack 5 or later. This is the version which provides a secure TLS stack.
	- See [Download options for Notes & Domino 9.0.1 Fix Packs](http://www-01.ibm.com/support/docview.wss?uid=swg24037141)
	- http://www-01.ibm.com/support/docview.wss?uid=swg24037141

### Fixing Problems – HTTPS is not enabled

#1 Mobile apps must connect over HTTPS and not unencrypted HTTP

- Enable SSL (TLS) on your Domino web server
	- See [How to set up SSL using a third-party Certificate Authority \(CA\)](http://www-01.ibm.com/support/docview.wss?uid=swg21268695) and follow the section called **Steps for Configuring SSL**
	- <http://www-01.ibm.com/support/docview.wss?uid=swg21268695>
- You will need to create a Domino keyring file containing a valid certificate prior to turning on **SSL**
- Both HTTP and HTTPS can run on your Domino server at the same time

### Fixing Problems – Certificate is invalid or weak

#2 Server certificate cannot be expired or invalid

#3 Server certificate Common Name or Alternate Names list must contain hostname which the mobile app is using to connect

#7 Server leaf certificate must be signed with RSA 2048 bit or ECC 256 bit key (or higher)

#8 Server leaf certificate hashing algorithm must be SHA256 (or higher)

- Create and deploy a valid, strong certificate
	- [See Generating a keyring file with a third party CA SHA-2 cert using OpenSSL and](https://www-10.lotus.com/ldd/dominowiki.nsf/dx/3rd_Party_SHA-2_with_OpenSSL_and_kyrtool?open) kyrtool
	- https://www-10.lotus.com/ldd/dominowiki.nsf/dx/3rd\_Party\_SHA-
		- 2\_with\_OpenSSL\_and\_kyrtool?open
- Install the keyring on your Traveler server(s)
	- [How to set up SSL using a third-party Certificate Authority \(CA\)](http://www-01.ibm.com/support/docview.wss?uid=swg21268695)
	- http://www-01.ibm.com/support/docview.wss?uid=swg21268695

### Fixing Problems – TLS 1.2 and ciphers

#4 Negotiated Transport Layer Security version must be TLS 1.2 #6 TLS cipher suite must support forward secrecy

- Upgrade the Domino server which is hosting Traveler to run Domino 9.0.1 Fix Pack 5 or later
	- See [Download options for Notes & Domino 9.0.1 Fix Packs](http://www-01.ibm.com/support/docview.wss?uid=swg24037141)
	- http://www-01.ibm.com/support/docview.wss?uid=swg24037141
- This version automatically enables TLS and the required ciphers which support forwarding secrecy
- No additional configuration is required

### Fixing Problems – Certificate is not trusted

#5 Server certificate must be trusted

- **IBM recommends using a certificate from an external Certificate Authority** 
	- Validate with the 3<sup>rd</sup> party CA that their certificate is compatible and preinstalled on iOS and Android devices
	- These certificates are automatically trusted on the device
- Can I use a self signed certificate or one signed by my local certificate authority?
	- Technically possible, but requires some additional steps
	- Must distribute the certificate (or root and intermediate certificate) to the mobile devices
		- MDMs can provision certificates to mobile devices
		- End users can manually install by clicking the certificate in an email or website
	- See [Generating a keyring file with a self-signed SHA-2 cert using OpenSSL and kyrtool](https://www-10.lotus.com/ldd/dominowiki.nsf/dx/Self-signed_SHA-2_with_OpenSSL_and_kyrtool?open)
	- https://www-10.lotus.com/ldd/dominowiki.nsf/dx/Self-signed\_SHA-
		- 2 with OpenSSL and kyrtool?open

### Do I need to make any changes if I am using an AppTunnel with a MobileIron Sentry?

- The MobileIron Sentry has a feature called AppTunnel
	- Allows app level VPN connections from Verse, ToDo, and Companion to an internal Traveler server
- It is same topology as a reverse proxy environment
	- Connection between app and Sentry must be secured
	- It is NOT mandatory that the connection between the Sentry and the internal Traveler server is secured

### Beta testing – try out any changes before they go live

- **Best way to validate that your environment meets requirements**
- Verse for Android
	- Anyone can signup by logging into Google Play, find the Verse for Android app and click **Become a Tester**
- Verse for iOS, ToDo and Companion
	- Testing is done through the Apple TestFlight app
	- Available via invitation only, so send an email to **[heyibm@us.ibm.com](mailto:heyibm@us.ibm.com)** requesting access
	- For each individual tester, provide IBM with:
		- Company Name
		- Tester Name
		- Tester's email address associated with their Apple ID
		- Application to test (Any or all of Verse for iOS, ToDo and Companion)
- Look for announcements mid January 2017, expected to release beta updates with changes

## Questions?

Please contact us using email to heyibm@us.ibm.com if we cannot get your question answered today!